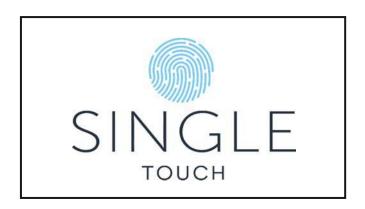

## **CREATING YOUR ACCOUNT AT SINGLE TOUCH**

Welcome to Single Touch – to register please visit our website at <a href="http://singletouch.com.au">http://singletouch.com.au</a> and follow the below instructions to Register and get started.

1. Select 'Login/Register' at the top of the page

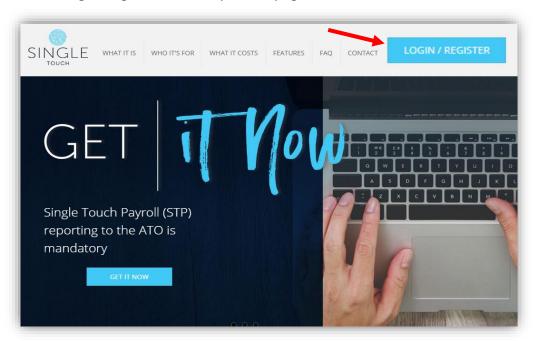

2. Select "Single Touch Portal"

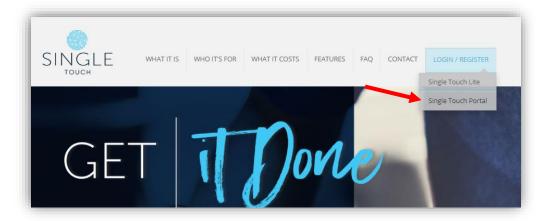

This will open the Log in page and under the sign in button, select 'Sign up now' to open the registration page

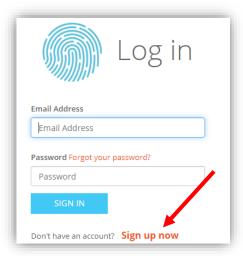

3. Enter your email and click on 'SEND VERIFICATION CODE'

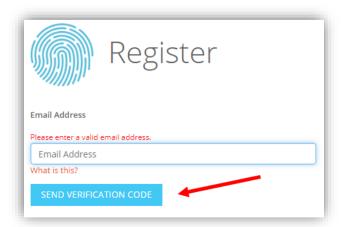

4. You will now receive an email with a varication code. Please enter the varication code in the box provided and click 'VERIFY CODE'. Be careful to avoid pressing enter or any other key.

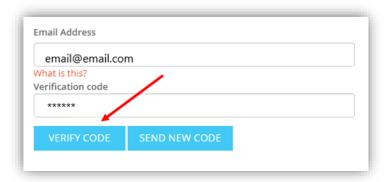

Continue to create your password and enter your name. Click on 'Create' at the bottom of the page to create your account.

**PLEASE NOTE:** You only need ONE Single Touch account as you can have as many ABN's in an account as you wish.

After entering your details, you can log into the Single Touch website and <u>register your first Entity.</u>

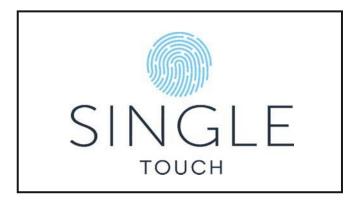

## **REGISTERING AN ENTITY**

Before you can start reporting your STP Data, we need to register a company/organisational entity on SingleTouch. This enables your account to send STP data for that entity's ABN to the Tax Office.

Click on "REGISTER YOUR FIRST ENTITY" to get started.

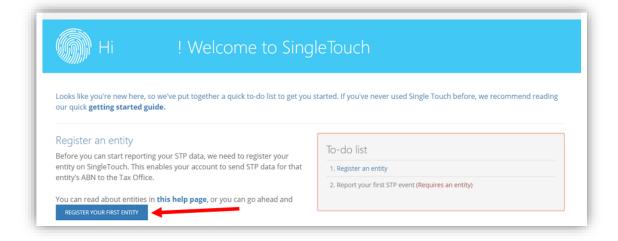

Enter the company / organisational entity information in the fields supplied.

## Pay Event data retention

If you do not wish Single Touch to retain information for reporting and reconciliation purposes un-tick 'Retain pay events'.

If retaining, please specify the retention days.

<u>Opening Balances:</u> These values are used for reporting and reconciliation purposes only. They ARE NOT reported to the ATO

Once you have reviewed the terms and conditions, tick 'I agree' and then Save.

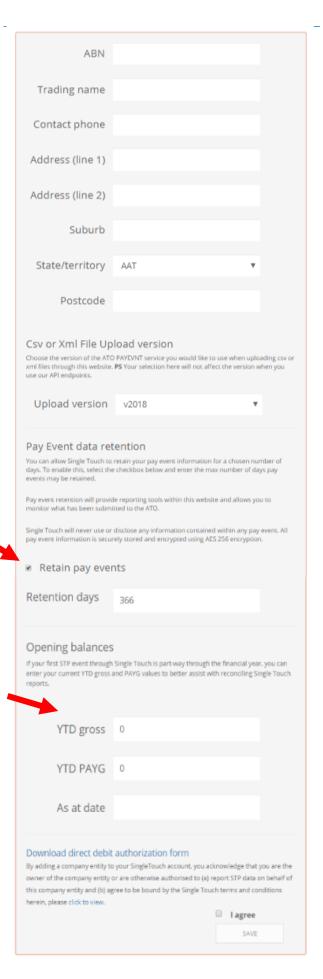

You will now be able to view your newly created entity. You can Register as many entities as you wish.

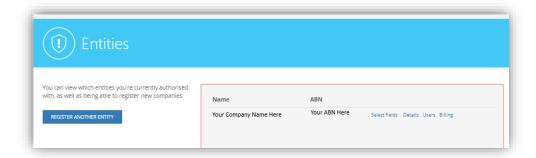

Within each entity you can add additional users. As you are the creator of the Account, you are already listed as an Execuitive User. You MUST have a minimum of 1 Execuitive user for each entity at all times. We recommend that you create at least 2 users to cover for holidays etc.